Using EPS Graphics in  $\mathbb{P}\text{Tr} X 2_{\varepsilon}$  Documents Part 2: Floating figures, boxed figures, captions, and math in figures

Keith Reckdahl

This is the second of two papers that explain how to use Encapsulated PostScript (EPS) files in  $\mathbb{F}$ FRX  $2\varepsilon$ documents.

The first paper in the series, which appeared in TUGboat 17 (1), covered

- the graphics and graphicx packages, which provide commands to insert, scale, and rotate EPS graphics,
- commands which are commonly used in conjunction with EPS graphics,
- use of will provide the compressed EPS of the computer non-EPS graphic formats (TIFF, GIF, JPEG, PICT, etc.)
- software for decompression or graphics conversion capabilities, which must be provided by the user.

The present paper covers

 oating gures in various congurations (such as more than one figure in a single float), and the use of the subfigure package,

- creation to boxed by use of the the the  $\mathbf{r}$ command, or of the facilities of the fancybox package,
- manipulation of the caption of a magnetic model ing use of the caption2 package, and
- modifying the text with  $\mathcal{L}$  and  $\mathcal{L}$  and  $\mathcal{L}$ ing the PSfrag system, for example to include mathematical symbols or equations.
- 1 The figure Environment

Graphics can be inserted as part of a IATEX figure environment, which allows the graphics to float for better formatting, especially for large graphics. The figure environment also makes it easy to reference the graphic. The commands

```
\begin{figure}[htb]
 \centering
 \includegraphics[totalheight=2in]{graph.eps}
 \caption{This is an inserted \EPS{} graphic}
 \label{fig:graph}
\end{figure}
```

```
The graph in Figure"\ref{fig:graph} is
from an \EPS{} file generated by gnuplot.
```
insert the graphic in a figure and place a caption under the graphic. The optional \label command specifies a label which is used by the  $\ref$  command to reference the figure (the  $\lambda$ label command must be after the \caption command). Note that the figure environment can only be used in outer para $g \cdot$  which models cannot be used in the use of the cannot be used in the used in  $g$  , we have (such as \parbox or minipage).

## 1.1 Caption Vertical Spacing

While the figure caption is usually placed below the graphic, it can be placed above the graphic simply by placing the \caption command before the graphics-inclusion command. For example, the commands

```
\begin{figure}[htb]
 \centering
 \caption{Caption Above Graphic}
 \includegraphics[width=1in]{box.eps}
\end{figure}
```
produce Figure 1.

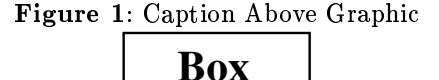

Since captions are generally placed below the graphic, LATEX places more vertical spacing above the caption than below it. As a result, the caption

in Figure 1 is placed quite close to the graphic. The spacing above and below the caption is controlled by the two lengths \abovecaptionskip (which is  $100$ pt by default) and  $\bar{p}$  and  $\bar{p}$  and  $\bar{p}$  (which is isomorphic is independent in  $\bar{p}$ zero by default). The standard LATFX commands  $\sim$  . The set  $\sim$  and  $\sim$  modify are used to modify the use  $\sim$ these lengths. The commands

```
\setlength{\abovecaptionskip}{5pt}
\setlength{\belowcaptionskip}{0.5cm}
```
provides a 5 point spacing above the caption and a 0.5 centimeter spacing below the caption. The commands

```
\addtolength{\abovecaptionskip}{5pt}
\addtolength{\belowcaptionskip}{-5pt}
```
increases the spacing above the caption by 5 points and decreases the spacing below the caption by 5 points. For example, the commands

```
\begin{figure}[htb]
 \setlength{\belowcaptionskip}{10pt}
 \centering
 \caption{Caption Above Graphic}
 \includegraphics[width=1in]{box.eps}
\end{figure}
```
produce Figure 2.

Figure 2: Caption Above Graphic

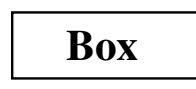

## 1.2 Figure Placement Options

 $IATFX$  figures are "floats" whose placement is decided by IATEX. Since your taste in figure-placement may differ from that of  $\mathbb{P}\Gamma$ FX, the figure environment has placement options

- he head to be a covered the samples of the text where the term of the text where  $\alpha$ command is located.
- t Top: Place the gure at the top of a page.
- b Bottom: Place the gure at the bottom of a page.
- p Page of Place the Place the Place on the separate of the separate of  $\sim$ page which contains only floats.

The placement options in the above example are [htb] which means that L<sup>AT</sup>EX first tries to place the figure at that location, then tries to place the figure at the top of a page, and finally tries to place the figure at the bottom of a page. When LATEX "tries" to place a figure, it checks how many figures are already on the page and other esthetic concerns. If IAT<sub>F</sub>X determines that the figure wouldn't look good, it tries the next placement option.

The order in which the placement options are specified does not make any difference. The placement options are attempted in the order h-t-b-p regardless of the order in which the options are specied. Thus [hb] and [bh] are both attempted as h-b.

To make LAT<sub>F</sub>X "try really hard" in its float placement, put an exclamation point in the placement options (e.g., \begin{figure}[!ht]) which makes LAT<sub>EX</sub> suspend its esthetic rules and do its best to make the requested placement. Even with the ! option,  $\text{LFTF}X$  has the final say in the placement and reserves the right to override the request. For example, if the commands

```
\begin{figure}[!ht]
 \includegraphics[totalheight=4in]{graph.eps}
\end{figure}
```
occur 3 inches from the bottom of the page, LATEX ob jects to leaving 3 inches of whitespace at the bottom of the page and overrides the  $[\,]$ h], filling the bottom 3 inches of the page with the text which is after the figure in the .tex file.

If you feel IATEX is making poor float placement decisions, you may need to tweak its placement algorithm by modifying the float parameters (see  $[1,$ pages 199-200], [2, pages 141-143], or [3, pages 174- 175]).

#### 1.2.1The float Package's [H] Placement Option

The float package adds an [H] option to the figure environment which *always* places the float "here". However, this option should normally be avoided, as the [!ht] option is a better way of producing the desired behavior.

To use the [H] option, include

## \usepackage{float}

in the preamble and put a  $\text{testyleft}$ command before the \begin {figure}[H] command is used. (See [2, page 149].) When using the [H] option, the user is responsible for managing the document to avoid large sections of whitespace.

While the figure environment defined by the float package allows the  $[H]$  option, it also places the figure caption below the figure environment. While this does not affect simple figures, it prevents captions above graphics as in Figure 1 or the construction of side-by-side and other complex figure arrangements.

## 2 Landscape Figures

In <sup>a</sup> document with portrait orientation, there are three methods for producing against which computes  $\mathbf{r}_i$ orientation.

- 1. The lscape package provides <sup>a</sup> landscape environment, which treats the left edge of the l paper as the top of the page, causing any text, tables, or gures in the landscape environment to have landscape orientation.
- 2. The rotating package has <sup>a</sup> sidewaysfigure environment which is similar to the figure environment except that the gures have landscape orientation.
- 3. The rotating package provides a \rotcaption commanders which is like the value to me the communication except that the caption has landscape orienta-

- Both options <sup>1</sup> and <sup>2</sup> place the rotated gure on <sup>a</sup> separate page. Option <sup>3</sup> produces an page.
- The full-page gure produced by Option <sup>2</sup> will oat to provide better document formatting. Since the gure(s) produced by Option <sup>1</sup> can only not we within the awnively pages, this may  $\sim$ result in <sup>a</sup> partially-empty page before the gure.
- The landscape environment in Option <sup>1</sup> can be used to produce landscape pages containing any combination of text, tables, and gures. Option 2 produces only rotated gures or tables.

## 2.1 The landscape Environment

 $T$  . The latter part of the state  $T$  the state state state  $T$  are stated as  $T$  ${\rm ics}\;$  bundle" distributed with  ${\rm L2T}$  defines the landscape environment; this lets you place landscape pages in <sup>a</sup> portrait document. The landscape pages are rotated such that the left edge of the portrait page is the top edge of the landscape page.

 $\bf{r}$  and  $\bf{r}$  are  $\bf{r}$  and  $\bf{r}$  and  $\bf{r}$  and  $\bf{r}$  are at  $\bf{r}$  and  $\bf{r}$  $\sqrt{2}$  and  $\sqrt{2}$  communications which prints all unprocessed  $\sqrt{2}$ portrait oats, before switching to landscape orientation. Likewise, \end {landscape} prints all unprocessed landscape oats before switching back to portrait orientation.

The entire contents of the landscape environment is typeset with landscape orientation. This may include was made we the text, in the column version of aa varv awarupvuppo earrarvaansarva oosavumad oaarra ayuuno

```
\lambda\ddot{\phantom{F}}
```

```
\centering
       \Box\ldots . The captive \ldots \ldots \ldots \ldots \ldots \ldots \ldots \ldots \ldots \ldots \ldots \ldots \ldots \ldots \ldots \ldots \ldots \ldots \ldots \ldots \ldots \ldots \ldots \ldots \ldots \ldots \ldots \ldots \ldots \ldots \ldots \ldots \ldots \ld\sim \sim \sim \sim \sim \sim \sim \sim\end{landscape}
```
the landscape environment produces a landscape gure. Note that since the landscape environment starts <sup>a</sup> new page, it may result in <sup>a</sup> partially-blank page.

#### 2.2The sidewaysfigure Environment

The rotating package provides the sidewaysfigure en landscape wanter produced in a collection with a second copies orientation. For example

```
\begin{sidewaysfigure}\ddotsc\includegraphics[width=4in]{box.eps}\cdots . Sideways figure figure \cdots . Figure \cdots ,
\end{sidewaysfigure}
```
produces Figure 3.

Unlike the landscape environment, the gure produced by sidewaysfigure can be with the can compute the case of the canonical canonical canonical canonical portrait pages to avoid the partially-blank page that the landscape environment may produce. However, we are seen to the landscape of the second many set of the second many set of the second many set of the second many set of the second many set of the second many set of the the monetary cape the theoretical is much more more interested allowing the landscape pages to consist of a mixture. of text, tables, and gures. The rotating package also provides <sup>a</sup> sidewaystable environment for producing tables with landscape orientation. Unlike the landscape environments, the sidewaystable and sidewaysfigure environments cannot contain a mixture of the text, in gaster that the text of

The default of the default of the High-to-produced by sideways and dopening on whether the document is processed with the oneside or twoside documentation option

- When the oneside option is chosen, the bottom of the graphic is towards the right edge of the portrait page.
- when the two two second options is chosen the bottom. of the graphic is to ward the outside outside of the o portrait page.

This default behavior can be overridden by options to the \usepackage{rotating} command.

## \usepackage[rotateleft]{rotating}

causes the bottom of the sideways figure graphics to be towards the left edge of the portrait page (regardless of oneside or twoside options). Similarly,

## \usepackage[rotateright]{rotating}

causes the bottom of the sidewaysfigure graphics to be towards the right edge of the portrait page.

# <u>ي.</u><br>م The **\rotcaption** command \rotcaption command

The methods in Sections م.<br>1 and ىخ<br>2. both produce full-page landscape gures, which may not a. necessary for smaller landscape gures. The rotating package's \rotcaption command can a. used ಕ construct smaller landscape gures. For example

 $\{\texttt{end}$  $\sqrt{$ end $\{$ figure $\}$ \beginffigure}  $\verb|\begin{figure}{1} \end{figure}$ \end{minipage} \end{minipage} (endfminipage)<br>\begin{minipage}[c]{0.5in}<br>\rotcaption{Rotcaption Caption}  $\lambda$ begin{minipage}[c]{0.5in} \end{minipage} \begin{minpage}[c]{1in}  $\verb|\beqin{min}min$  $\langle$ centering **centering**  $\sqrt{1}$ abel $\{$ fig:rotcaption}  $\{$ label $\{$ fig:rotcaption $\}$ \rotcaption{Rotcaption \includegraphics[angle=90,<br>width=\textwidth]{box.eps}  $\lambda$ includegraphics[angle=90, width=\textwidth]{box.eps}

produces Figure

4.

The caption produced  $\mathbf{s}$ \rotcaption is always rotated such  $\thinspace \tan$ its bottom is towards the right edge ቧ the paper. Unlike the methods in Sections بر<br>1 p.<br>E 2.2, the \rotcaption command does not rotate the graphics. We therefore added the angle=90 option in the above example.

**Box**

Figure 3: Sidewaysure Figure

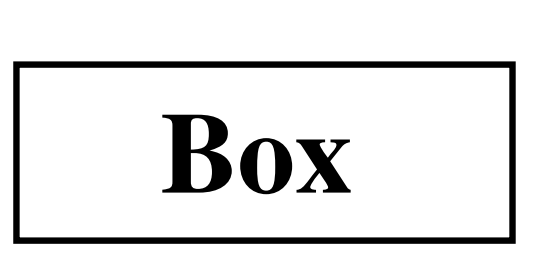

Figure 4 : Rotcaption Caption

# دع Side-by-Side Side-by-Side Graphics

The commands necessary for side-by-side graphics depend on how the user wants the graphics organized. This section covers three common methods ם, organizing side-by-side graphics

- 1. The side-by-side graphics a<br>J combined into a single gure.
- The side-by-side graphics each form their own gure (e.g., Figure 12, Figure 13, etc.)

2.

3. The side-by-side graphics each form <sup>a</sup> subgure (e.g., Figure 12a, Figure 12b, etc.) of <sup>a</sup> single gure (Figure 12).

 $\mathcal{L}_{\mathcal{A}}$  this section specifically discusses side-by-side-by-side-by-sidegraphics, most of the information is also value for  $\sim$  $\sim$  stacked graphics and complex such and complex  $\sim$  such and complex such and complex such and complex such and complex such and complex such and complex such and complex such an analysis of  $\sim$ as Figures 28-34 on Page 297.

#### 3.1 Side-by-Side Graphics in <sup>a</sup> Single Figure

 $T$  is two most common methods for placents  $\sim$   $\sim$ side graphics in <sup>a</sup> gure are

- 1. Multiple \includegraphics commands
- 2. Multiple minipage environments, each of which contains an  $\sim$  commanded community community community.

#### 3.1.1 Side-by-Side \includegraphics Commands

while space-by-side-by-side-by-side-by-side-by-side-by-side-by-side-by-side-by-side-by-side-by-side-by-side-bybe as simple as

```
\begin{figure}
  \centering
  \includegraphics[width=1in]{file1.eps}
 \includegraphics[width=2in]{file2.eps}
  \caption{Two Graphics in One Figure}
\end{figure}
```
there are usually horizontal-spacing commands such as  $\mathcal{1}_{\{1,1\}}$  or  $\mathcal{1}_{\{1,1\}}$  or  $\mathcal{1}_{\{1,1\}}$  $\Box$  -  $\Box$  . For example,  $\Box$  . For example,  $\Box$  . For example,  $\Box$ 

```
\begin{figure}
\centering
\includegraphics[width=1in]{box.eps}%
\hspace{1in}%
\includegraphics[width=2in]{box.eps}
\caption{Two Graphics in One Figure}
\end{figure}
```
produces Figure <sup>5</sup> which is 4 inches wide (1 inch for file1.eps, <sup>1</sup> inch for the \hspace, and <sup>2</sup> inches for file2.eps). This 4-inch-wide gure is centered on  $t$  ,  $t$  is used in the particle instead of  $\lambda$  is used the  $\lambda$ graphics are pushed to the margins.

## 3.1.2 Side-by-Side minipage Environments

Greater control over the graphics' horizontal and vertical placement can be obtained by placement of the commands inside minipage environments. For example,

```
\begin{figure}
\centering
\begin{minipage}[c]{0.5\textwidth}
 \centering
 \includegraphics[width=1in]{box.eps}
\end{minipage}%
\begin{minipage}[c]{0.5\textwidth}
```

```
\centering
 \includegraphics[width=2in]{box.eps}
\end{minipage}
\caption{Centers Aligned Vertically}
\end{figure}
```
produces Figure 6. Some notes on this example:

- Like any other L<sup>AT</sup>EX object, minipages are positioned such that their baseline is aligned  $m = 1$  . The current baseline of  $m = 1$ option defines the minipage's baseline as its centerline. The [b] option defines the minipage's minimage (which is not need the bottom in the bottom of the minipage). The [t] option denes the minipage's baseline as the baseline of the top line of the minipage (which is not necessarily the top of the minipage). See section <sup>4</sup> for information on the minipage environment and its placement options.
- $\mathbf{r}$  and  $\mathbf{r}$  are the common  $\mathbf{r}$  and  $\mathbf{r}$  and  $\mathbf{r}$  and  $\mathbf{r}$  commutes the commutation of  $\mathbf{r}$ prevents <sup>a</sup> space from being inserted between the minipage boxes. Such <sup>a</sup> space would use some horizontal space, preventing both minipages from the same line of the same line of the same line.

When the widths of the minipages do not add up to 1.0\textwidth, the \hspace or \hfill commands can be used to specify to horizontal space spacing. For example,

```
\begin{figure}
\centering
\begin{minipage}[c]{1in}
   \centering
   \includegraphics[width=\textwidth]{box.eps}
\end{minipage}%
\hspace{1in}%
\begin{minipage}[c]{2in}
   \centering
   \includegraphics[width=\textwidth]{box.eps}
\end{minipage}
\caption{Centers Aligned Vertically}
\end{figure}
```
produces <sup>a</sup> gure with the same horizontal spacing as Figure 5, but the centers of the centers of the boxes are aligned  $\sim$  -  $\sim$  -  $\sim$  -  $\sim$   $\sim$   $\sim$ 

#### 3.2Side-by-Side Figures

In the previous section, multiple minipage enviromments were used inside a figure environment to produce <sup>a</sup> single gure consisting of multiple  $\sigma$ -restricts. Placements in the theory inside the theory inside the theory inside the theory in the theory in the theory in the theory in the theory in the theory in the three theory in the three three three three three minipages makes the minipages themselves become gures. For example,

292

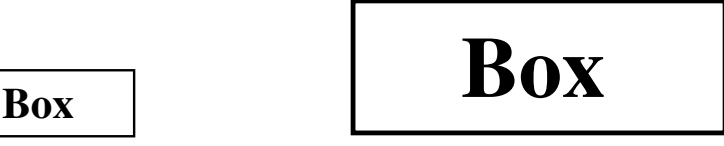

Figure 5: Two Graphics in One Figure

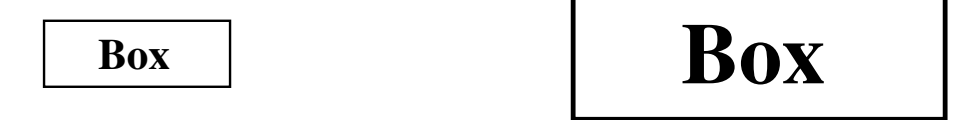

Figure 6: Centers Aligned Vertically

```
\begin{figure}\begin{minipage}[b]{0.5\linewidth}\centering
  \includegraphics[width=1in]{box.eps}\sum_{i=1}^{n} substituting \sum_{i=1}^{n} sinds \sum_{i=1}^{n}\end{minipage}%
 \begin{minipage}[b]{0.5\linewidth}\centering
  \includegraphics[width=1.5in]{box.eps}\mathcal{F} box \mathcal{F} box \mathcal{F} box \mathcal{F} and \mathcal{F} are defined by \mathcal{F}\end{minipage}
\ddot{\phantom{F}}
```
produces Figures 7 and 8.

Although the above commands include one figure environment, the commands produce  $two$  figures. Since the \caption command actually produces the figure, figure environments with multiple \caption commands produce multiple gures.

#### $3.2.1$ Alignment Problems with Side-by-Side Figures

The [b] options aligned the bottoms of Figures 7 and 8. However, long captions may affect this alignment. For example,

```
\begin{figure}\begin{minipage}[b]{.333\linewidth}\centering
   \includegraphics[width=1in]{box.eps}\caption{Small Box with a Long Caption}
   \left(5.000, 1.000\right)\ddot{\hspace{1mm}}\begin{minipage}[b]{.333\linewidth}\centering
   \includegraphics[width=1.5in]{box.eps}\ldots and \ldots and \ldots are defined to a set \ldots . Then \ldots\ddot{\hspace{1mm}}\begin{minipage}[b]{.333\linewidth}\ddotsc\includegraphics[width=2.0in]{box.eps}\left\{ \begin{array}{ccc} 1 & 0 & 0 & 0 & 0 \\ 0 & 0 & 0 & 0 & 0 \\ 0 & 0 & 0 & 0 & 0 \\ 0 & 0 & 0 & 0 & 0 \\ 0 & 0 & 0 & 0 & 0 \\ 0 & 0 & 0 & 0 & 0 \\ 0 & 0 & 0 & 0 & 0 \\ 0 & 0 & 0 & 0 & 0 \\ 0 & 0 & 0 & 0 & 0 \\ 0 & 0 & 0 & 0 & 0 \\ 0 & 0 & 0 & 0 & 0 \\ 0 & 0 & 0 & 0 & 0 \\ 0 & 0 & 0 & 0 & 0 \\ 0 & 0 & 0 & 0 & 0
```
\end{minipage}\end{figure}

produces Figures 9, 10, and 11.

The long caption of Figure 9 means that it is not aligned with the other figures. In this case, the baselines of all the figures are their bottoms, so the alignment can be corrected by changing the minipage positioning option from [b] to [t] which aligns the baselines of the graphics (see Section 4 for information). If the baselines of the graphics do not correspond to their bottoms, the [t] option does not produce the desired positioning. Instead, invisible vertical lines (called *struts*) can be placed in the captions of the other figures to make LATFX think that all the captions are two lines long.

```
\begin{figure}\begin{minipage}[b]{.333\linewidth}\centering
  \includegraphics[width=1in]{box.eps}\caption{Small Box with a Long Caption}
  \label{fig:side:cc}\ddot{\mathcal{M}}\begin{minipage}[b]{.333\linewidth}\ddotsc\Box\ldots . The distance box \alpha and \alpha and \alpha and \alpha\sim \sim \sim \sim \sim \sim \sim\protect\rule[-\baselineskip]{0pt}\epsilon (2000) \epsilon - \epsilon . The set of \epsilon\label{fig:side:dd}\ddot{\mathcal{M}}\begin{minipage}[b]{.333\linewidth}\ddotsc\Box\caption[Big Box]
     \mathbf{B} = \mathbf{B} box \mathbf{B} = \mathbf{B} and \mathbf{B} = \mathbf{B} . The set of \mathbf{B} = \mathbf{B}\epsilon (2.200 \epsilon 2010 \epsilon 2010 \epsilon 2010 \epsilon\label{fig:side:ee}
```
TUGboat, Volume <sup>17</sup> (1996), No. <sup>3</sup>

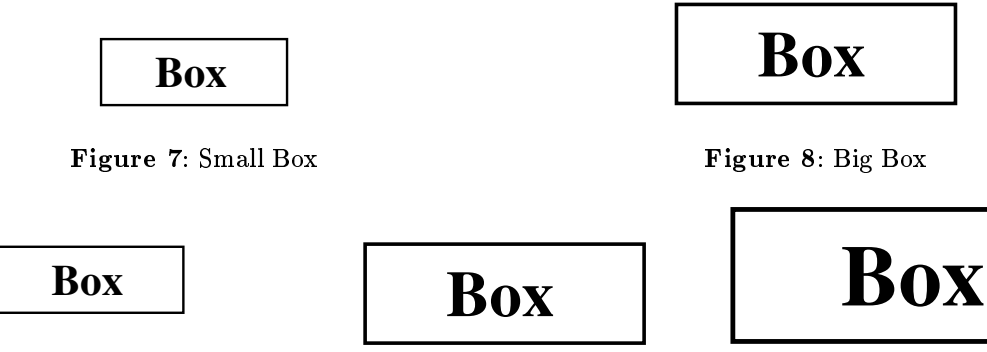

Figure 9: Small Box with <sup>a</sup> Long Caption

Figure 10: Medium Box

Figure 11: Big Box

\end{minipage} $\sim$   $\sim$   $\sim$   $\sim$   $\sim$   $\sim$   $\sim$   $\sim$ 

which produces Figures 12, 13, and 14.

\rule[start ] {width } {height } produces <sup>a</sup> vertical model with a width of width starting starts above the baseline and with a height  $\alpha$  height  $\alpha$  height  $\alpha$  is a height  $\alpha$ the width is zero, the line becomes invisible and is called a structure and captions, the structure captions, the structure

```
\rule[-\baselineskip]{0pt}{2\baselineskip}
```
the top of the current line. This makes LATEX think that, like the Figure <sup>12</sup> caption, the captions for Figures <sup>13</sup> and <sup>14</sup> are two lines tall. Since the  $\sim$  communications is fragment case, the sector communication must be used to that **I was co**n be used inside the  $\zeta$  components communities are  $\zeta$  box  $\zeta$  box  $\zeta$  box  $\zeta$ option species that the text \Big Box" should be used in the list of gures (where the extra vertical space is not desired).

#### 3.3Side-by-Side Subgures

It is often desirable to refer to side of side graphics.  $\sim$  0.000 individually cannot compute a group. The substant  $\sim$ command (from the subgure package) denes the  $\mathbb{R}$  . The side of  $\mathbb{R}$  sides  $\mathbb{R}$  sides as a single signal control and  $\mathbb{R}$ denes each graphics as <sup>a</sup> subgure. For example,

```
\begin{figure}\ddotsc\subfigure[Small Box with a Long Caption]%
    \sum_{i=1}^{n} is a first subset of \sum_{i=1}^{n} first subset of \sum_{i=1}^{n}\lambda = 1.0 in equal to the 1.0 in the 1.0 in the 1.0 in the 1.0 in the 1.0 in the 1.0 in the 1.0 in the 1.0 in the 1.0 in the 1.0 in the 1.0 in the 1.0 in the 1.0 in the 1.0 in the 1.0 in the 1.0 in the 1.0 in the 1.0 in 
  \lambda . The pace of \lambda is a set of \lambda\subfigure[Big Box]{
    \left\{f: s \in \mathbb{R} \right\} , we see that subfigure subfigure subfigure subfigure subfigure
    \Box\cdots . The \cdots subsequently \cdots\label{fig:subfig} %% entire figure
\ddot{\phantom{F}}
```
produces Figure 15; label {fig:subfig:a} refers to subgure 15(a), label {fig:subfig:b} refers to subfigure 15(b), and label  $\mathcal{F}=\mathcal{F}$  refers to an and label Figure 15.

## 3.3.1 Subgures Inside minipage Environments

Like other side-by-side graphics, subgures are often put inside minipage environments. For example,

```
\begin{figure}\centering\begin{minipage}[b]{0.5\textwidth}\centering
  \subfigure[Small Box with a Long Caption]{
  \left\{f:z\right\} , which is a set of \mathbb{F}_{q} is a set of \mathbb{F}_{q} is a set of \mathbb{F}_{q}\include_influence_in_in_in_in_in_in_in_in_in_
  \ddot{\mathcal{M}}\begin{minipage}[b]{0.5\textwidth}\ddotsc\subfigure[Big Box]{
  \left( \begin{array}{ccc} 1 & -1 & -1 \\ -1 & -1 & -1 \end{array} \right)\lambda = 1.5 in contract the 1.5 in the 1.5 in the 1.5 in the 1.5 in the 1.5 in the 1.5 in the 1.5 in the 1.5 in the 1.5 in the 1.5 in the 1.5 in the 1.5 in the 1.5 in the 1.5 in the 1.5 in the 1.5 in the 1.5 in the 1.5 in 
  \end{minipage}\mathcal{S} . Subset in Subfigure II and \mathcal{S} are \mathcal{S} . Subset in Subset in Subset in Subset in Subset in Subset in Subset in Subset in Subset in Subset in Subset in Subset in Subset in Subset in Subset in Subset in
```

```
\left(1-\frac{1}{2}\right) is the substitution of \mathbb{F}_p in the substitution of \mathbb{F}_p\sim \sim \sim \sim \sim \sim \sim \sim
```
produces Figure <sup>16</sup> which contains subgures 16(a) and 16(b).

## 3.3.2.2 mini-page Environments Institute Subfigures

 $S$  . It is a set of  $S$  and  $S$  and contain any  $S$  of  $S$  . The contained and containing the containing except the \included communication communications computed in subsidiary is only we have we will be a the included graphic. If the subgure instead consists of the entire minipage, the caption is made as wide as the minipage. For example,

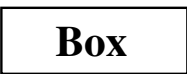

Figure 12: Small Box with <sup>a</sup> Long

Caption

Figure 13: Medium Box

**Box**

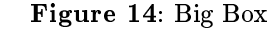

**Box**

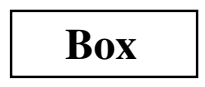

 $\sim$  small box  $\sim$  small  $\sim$  small  $\sim$ with <sup>a</sup> Long Caption

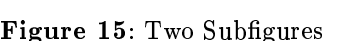

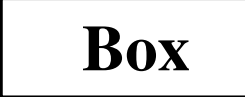

**Box**

 $\cdots$   $\cdots$   $\cdots$   $\cdots$ 

 $\sim$   $\sim$   $\sim$   $\sim$   $\sim$   $\sim$ 

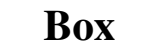

(a) Small Box with <sup>a</sup> Long Caption

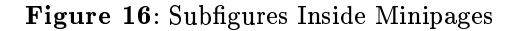

```
\begin{figure}\subfigure[Small Box with a Long
     Caption]{\label{fig:mini:subfig:a}\begin{minipage}[b]{0.5\textwidth}\centering
      \sum_{i=1}^{n}\end{minipage}}%
\subfigure[Big Box]{
\left(i\right) . The figure is the figure is the figure in the figure is the figure in the figure is the figure in the figure is the figure in the figure in the figure is the figure in the figure in the figure in the figure 
  \bar{b}\centering\includegraphics[width=1.3in]{box.eps}\ddot{\phantom{m}}\alpha , and \alpha is a subset of \alpha in the Subfigures Inside Subfigures Inside Subfigures Inside Subfigures Institute Institute Institute Institute Institute Institute Institute Institute Institute Institute Institute Ins
\left(1-\frac{1}{2}\right) . The substitution of \left(1-\frac{1}{2}\right)\sim \sim \sim \sim \sim \sim \sim \sim
```
produces Figure 17. Note that the caption of sub angure 21,007 ac considerably wider that the that of subgure 16(a).

#### 3.3.3Changing Subgure Numbering

The subgure labels have two forms:

- 1. One which appears under the subgure as part of the caption, produced by \contracting=Attention
- $2.5$  One which appears when the  $\sim$   $2.5$ used, produced by concatenating the output of  $\sim$  to the output  $\sim$  the output  $\sim$  the output  $\sim$

These commands use the subfigure counter and the **the secret can** the substitution of the substitution of the substitution of the substitution of the subs ure label formatting be controlled by the following the following commands:

- $\lambda$  , the compact prints the current in  $\lambda$  and  $\lambda$  .
- The counter subfigure counts the subg- $\mathbb{R}$  . The value of  $\mathbb{R}$  prints the value of  $\mathbb{R}$ the subfigure counter in lowercase letters.  $\sim$  subfigure  $\sim$  prints the value of the value of the value of the value of the value of the value of the value of the value of the value of the value of the value of the value of the value of the value of the value of subfigure counter in lowercast in lower responses and in lower als. (See [2, page 98] or [2, page 446] for a list of a of counter output commands.)
- \thesubfigure is (\alph{subfigure}) by default, which produces (a), (b), etc.
- $\ddotsc$  . These are defined by definition by definition by definition by definition by definition  $\ddotsc$ fault, which adds <sup>a</sup> space between the caption label and the caption.

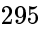

**Box**

 $\sim$  small box with a Long Caption and  $\sim$ 

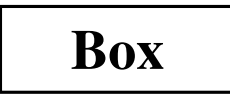

 $\lambda = \lambda$ 

Figure 17: Minipages Inside Subgures

 $\mathbf{p}$  . The subfigure behavior is  $\mathbf{p}$  and  $\mathbf{p}$  are defined by defining the substitution of  $\mathbf{p}$ 

These communication makes the definition caption in the  $b$  and  $\{a_i\}$ , (b), etc. and the default  $\alpha$  and  $\alpha$  is the default  $\alpha$  $1.2$  for controller and  $1.2$  for controlling the size and form  $1.2$ of the subgure labels.

## 3.3.4 Subgure Examples

1. To make the caption labels (i), (ii), etc. and make the labels in the labels in the labels in the theory is the theory of the labels in the control of the co following commands (preferably in the LAT<sub>E</sub>X le's preamble):

```
\renewcommand{\thesubfigure}
     {\scriptstyle\cdots} {\scriptstyle\cdots} . The substitution of {\scriptstyle\cdots}\makeatletter
\cdots\renewcommand{\@thesubfigure}\lambda (i.e. in the subset of \mathbb{R} and \lambda ) is the subset of \lambda\renewcommand{\p@subfigure}{\thefigure}\makeatother
```
 $\mathcal{L}$  and  $\mathcal{L}$  and  $\mathcal{L}$  and  $\mathcal{L}$  there are protected there are protected the set @ signs in the \renewcommand statements.

2. To make the caption labels 12.1:, 12.2:, etc. and make the the state of the labels is the labels the theory is the state of the state of the state of the state following commands:

```
\renewcommand{\thesubfigure}
      {\thefigure.\arabic{subfigure}}\sqrt{2}\renewcommand{\@thesubfigure}{\color{red}\bullet} {\color{red}\bullet} \renewcommand{\p@subfigure}{}\makeatother
```
## 3.3.5 Adding Subgures to List of Figures

The List of  $\mathbb{R}^n$  and  $\mathbb{R}^n$  are defined by  $\mathbb{R}^n$  and  $\mathbb{R}^n$ includes only gures by default, not subgures. To add the subsequent of the List of Figures, type

```
\setcounter{lofdepth}{2}
```
because the  $\sim$  the  $\sim$  the set of  $\sim$  . The commutation of  $\sim$ 

## 4 Minipage Placement Option Details

The manner in which minipage environments are  $\sim$  . For example, and may be confusing. For example,  $\sim$ one might think the commands the comm

```
\begin{figure}\centering
\begin{minipage}[b]{.25\textwidth}\centering
 \includegraphics[width=1in]{box.eps}\end{minipage}
\begin{minipage}[b]{.25\textwidth}\centering
 \includegraphics[width=1in,angle=-90]{box.eps}\end{minipage}
 \caption{\texttt{minipage} with
    \texttt{[b]} option}
```
 $\sim$   $\sim$   $\sim$   $\sim$   $\sim$   $\sim$   $\sim$   $\sim$ 

which use the minimage was provided would be minimaged the bottoms of the graphics. Instead they produce Figure 18.

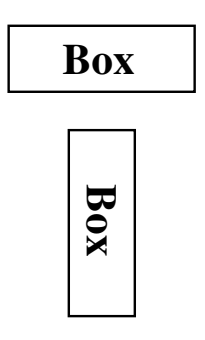

Figure 18: minipage with [b] option

 $S = 1, 1, 1, 2, \ldots$  . This temperature the commutation of  $S = 1, 2, \ldots$ 

```
\begin{figure}\centering\begin{minipage}[t]{.25\textwidth}\ddotsc\includegraphics[width=1in]{box.eps}\end{minipage}\begin{minipage}[t]{.25\textwidth}\ddotsc\lambda . The included are \lambda in the \lambda in the \lambdaangle=-90]{box.eps}\cdots\caption{\texttt{minipage} with
    \texttt{[t]} option}
\end{figure}
```
which use the minipage [t] options would align the tops of the graphics. Instead they produce a figure which is *exactly* the same as Figure 18.

The [b] and [t] options produce the same figure because the minipage environment's [b] option does not align the bottoms of the minipages. Rather, it aligns the baselines of the minipages' bottom lines. Similarly, the [t] option aligns the baselines of the minipages' top lines. Since the minipages in the above examples only have one line, the [t] and [b] use the same line for alignment. In this case, the reference point of the minipage is the reference point (original lower-left corner) of the EPS graphic.

## 4.1 Aligning the Bottoms of Minipages

One method for aligning the bottoms of minipages is to make the bottom of the minipage be the baseline of the minipage. If a line with zero height and zero depth is added inside the minipage after the graphics then the [b] option makes the bottom of the minipage be the minipage's baseline. The command \par\vspace{0pt} creates such a zeroheight, zero-depth line. Since the baseline of this zero-depth line is the bottom of the minipage, the [b] option now aligns the bottom of the minipage. For example,

```
\begin{figure}
\centering
\begin{minipage}[b]{.25\textwidth}
 \centering
 \includegraphics[width=1in]{box.eps}
 \par\vspace{0pt}
\end{minipage}
\begin{minipage}[b]{.25\textwidth}
 \centering
 \includegraphics[width=1in,
      angle=-90]{box.eps}
 \par\vspace{0pt}
\end{minipage}
\caption{Minipages with Bottoms Aligned}
\end{figure}
```
produces Figure 19.

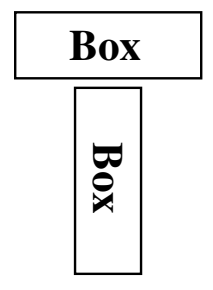

Figure 19: Minipages with Bottoms Aligned

## 4.2 Aligning the Tops of Minipages

To align the tops of the minipages, one must add a zero-height, zero-depth line to the top of the minipage. Then the [t] option makes the top of the minipage be the baseline of the minipage. Preceding \includegraphics command by \vspace{0pt} inserts a zero-height, zero-depth line above the graphic. Since the baseline of this zero-height line is the top of the minipage, the [t] option now aligns the top of the minipage. For example,

```
\begin{figure}
\centering
\begin{minipage}[t]{.25\textwidth}
 \vspace{0pt}
 \centering
 \includegraphics[width=1in]{box.eps}
\end{minipage}
\begin{minipage}[t]{.25\textwidth}
 \vspace{0pt}
 \centering
 \includegraphics[width=1in,angle=-90]{box.eps}
\end{minipage}
\caption{Minipages with Tops Aligned}
\end{figure}
```
produces Figure 20.

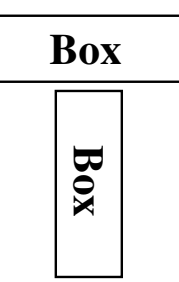

Figure 20: Minipages with Tops Aligned

This aligns the tops of the minipages with the current baseline. If you prefer to align the tops of the minipages with the top of the current line of text, use \vspace{-\baselineskip} instead of \vspace{0pt}. This topic is discussed in [2, pages 456-457].

## 5 Boxed Figures

The term Boxed Figure usually refers to one of two situations:

- A box surrounds the figure's graphic but not the figure's caption.
- A box surrounds the figure's graphic and its caption.

The basic method for boxing an item is to simply place the item inside an \fbox command, which surrounds the object with a rectangular box. The fancybox package provides boxes of different styles.

## 5.1 Box Around Graphic

Placing \includegraphics inside an \fbox command produces a box around the included graphic. For example, the commands

```
\begin{figure}
\centering
\fbox{\includegraphics
        [totalheight=2in]{file.eps}}
\caption{Box Around Graphic,
     But Not Around Caption}
\label{fig:boxed_graphic}
\end{figure}
```
place a box around the included figure, as shown in Figure 21.

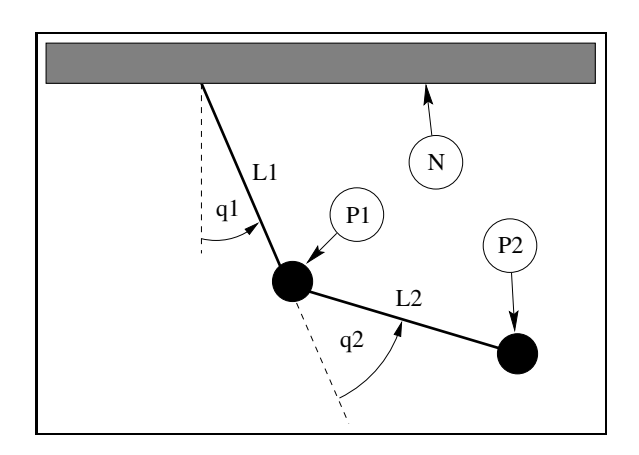

Figure 21: Box Around Graphic, But Not Around Caption

## 5.2 Box Around Figure and Caption

To include both the figure's graphic and its caption, one may be tempted to move the \caption command inside the \fbox command. However, this does not work because \caption can only be used in paragraph mode, while the contents of an \fbox command are processed in LR mode. (IATEX uses three modes: LR mode, paragraph mode, and math mode. See [1, pages 36,103-5] for an explanation.)

Since the contents of minipage environments and \parbox commands are processed in paragraph mode, the \caption command can be included in the  $\text{box}$  by enclosing the  $\text{box}$  contents inside a minipage environment or a \parbox command. Since both minipages and parboxes require a width specification, there is no direct way to make the  $\sum_{i=1}^{n}$  exactly as wide as the graphic and caption.

For example, the commands

```
\begin{figure}
 \centering
 \fbox{
 \begin{minipage}{3in}
 \centering
 \includegraphics
       [totalheight=2in]{pend.eps}
 \caption{Box Around Figure
         Graphic and Caption}
 \label{fig:boxed_figure}
 \end{minipage}
}
\end{figure}
```
place a box around the figure's graphic and caption, as shown in Figure 22.

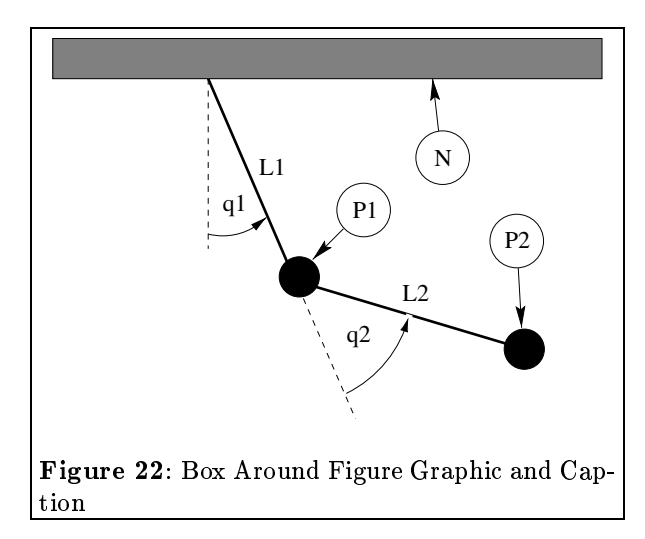

The determination of a proper minipage width is usually a trial-and-error process. If the caption is wider than the graphic, the minipage can be made as wide as the caption by estimating the caption width with a \settowidth command:

```
\begin{figure}
\centering
\newlength{\mylength}
\settowidth{\mylength}
  {Figure XX: Box Around
    Figure Graphic and Caption}
\fbox{
\begin{minipage}{\mylength}
 \centering
 \includegraphics[totalheight=2in]{pend.eps}
 \caption{Box Around Figure Graphic
    and Caption}
   \label{fig:boxed_figure_length}
\end{minipage}
}
\end{figure}
```
298

## $5.3$  Customizing  $\{5.3$  Customizing  $\{5.3, 10.3, 10.3, 10.3, 10.3, 10.3, 10.3, 10.3, 10.3, 10.3, 10.3, 10.3, 10.3, 10.3, 10.3, 10.3, 10.3, 10.3, 10.3, 10.3, 10.3, 10.3, 10.3, 10.3, 10.3, 10.3, 10.3, 10.3, 10.3, 10.3, 1$

In Figures 21 and 22, the box is constructed of 0.4 pt thick lines with a 3 pt space between the box and the graphic. These two dimensions can be customized by setting the LATEX length variables \fboxrule and \fboxsep, respectively, with the \setlength command. For example, the commands

```
\begin{figure}
\centering
\setlength{\fboxrule}{3pt}
\setlength{\fboxsep}{1cm}
\fbox{\includegraphics
       [totalheight=1.5in]{pend.eps}}
\caption{Graphic with Customized Box}
\label{fig:boxed_custom}
\end{figure}
```
place a box with 3 pt thick lines which is separated from the graphic by 1 centimeter, as shown in Figure 23.

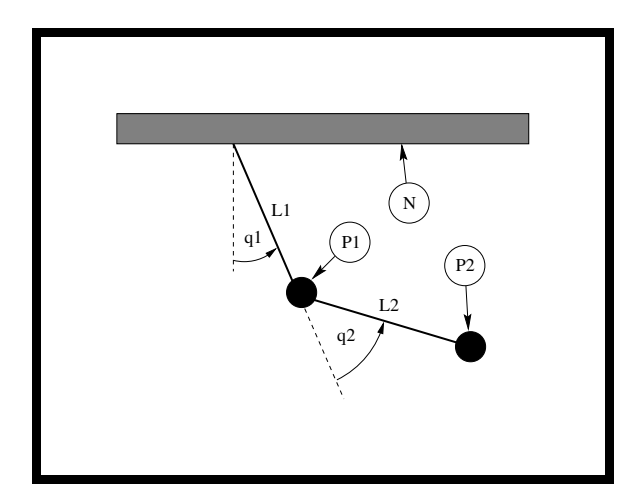

Figure 23: Graphic with Customized Box

#### 5.4The fancybox Package

In Figures 21, 22, and 23, the \fbox command was used to place standard rectangular boxes around the figures. Alternatively, you can use the fancybox package, which provides the commands \shadowbox, \doublebox, \ovalbox, and \Ovalbox to produce other types of boxes. Details of the commands are given in Table 1.

Like \fbox, the separation between these boxes and their contents is controlled by the LATEX length \fboxsep. The length \shadowsize is set with the \setlength command, as was done for \fboxrule and \fboxsep in section 5.3. The lines for \ovalbox and \Ovalbox have thicknesses corresponding to the picture environment's \thickline and \thinline, which are not lengths and thus cannot be changed with the \setlength command. The values of  $\ddotsc$  and  $\ddotsc$  and  $\ddotsc$  and  $\ddotsc$  and  $\ddotsc$  and  $\ddotsc$  and  $\ddotsc$  and  $\ddotsc$ style of the current font. Typical values are 0.8 pt for \thickline and 0.4 pt for \thinline.

For example, the commands

```
\begin{figure}
 \centering
 \shadowbox{ \begin{minipage}{2.8 in}
\centering
\includegraphics[totalheight=1.5in]{pend.eps}
\caption{Shadowbox Around Entire Figure}
\label{fig:boxed_fancy}
\end{minipage} }
\end{figure}
```
place a shadow box around the figure's graphic and caption, as shown in Figure 24.

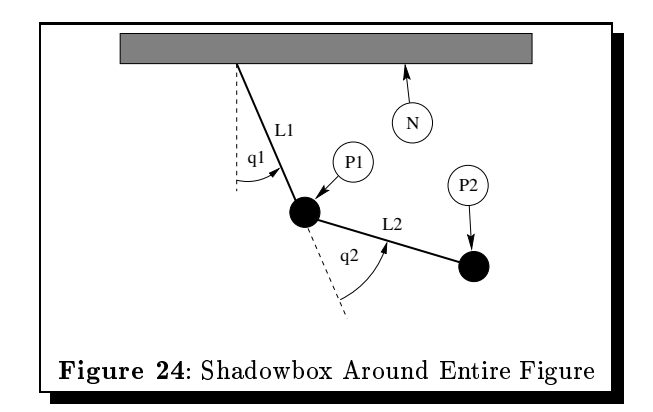

#### 6Customizing Captions

#### 6.1Captions Next to Figures

The \caption command places the caption under the figure or table. Minipage environments can be used to trick the caption command into placing the caption next to the figure. For example, the commands

```
\begin{figure}
 \centering
 \begin{minipage}[c]{1.5in}
 \centering
 \caption{Caption on the Side}
 \label{fig:side:caption}
 \end{minipage}
 \hfill
  \mathbf{h} is a set of the set of the set of the set of the set of the set of the set of the set of the set of the set of the set of the set of the set of the set of the set of the set of the set of the set of the set of th
 \begin{minipage}[c]{1.5in}
   \centering
   \includegraphics[width=\textwidth]{box.eps}
 \end{minipage}
\end{figure}
```
produces Figure 25. Likewise, the caption can be placed to the right of the figure by changing the order of the minipages.

Table 1: Fancybox commands

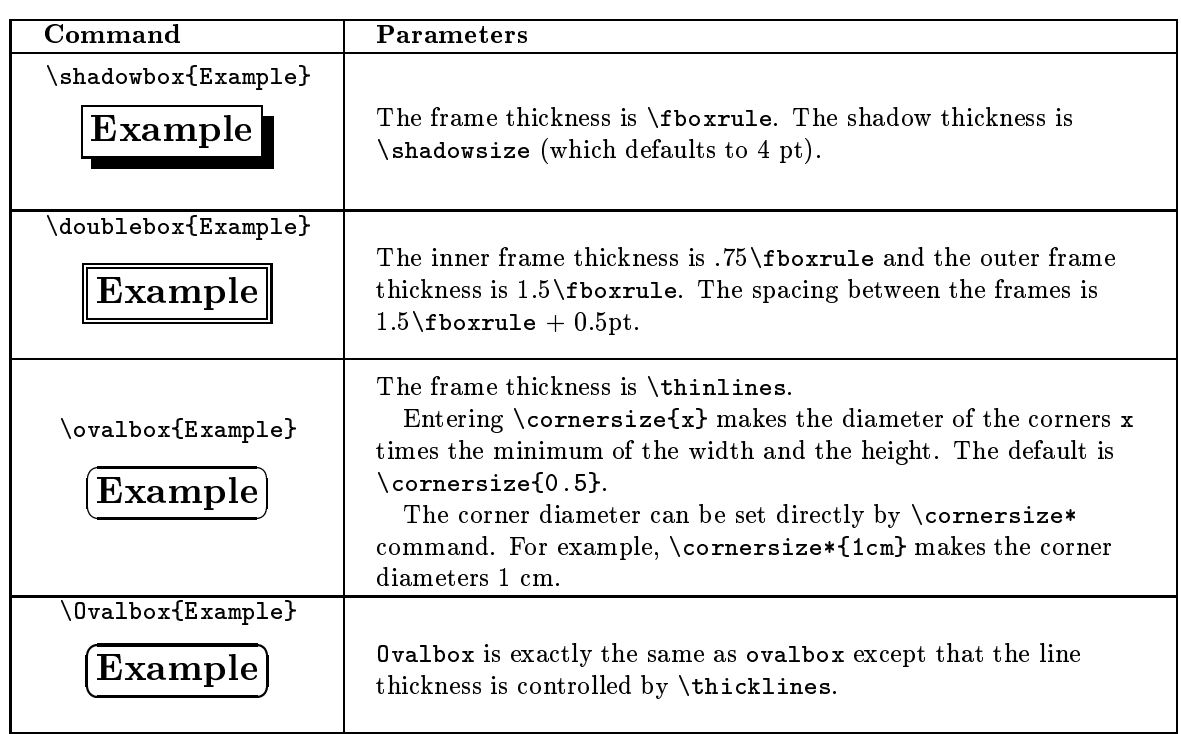

Figure 25: Caption on Figure 25: Caption on  $\begin{array}{|c|c|} \hline \textbf{F} & \textbf{Box} \ \textbf{to} & \textbf{Box} \ \hline \end{array}$ 

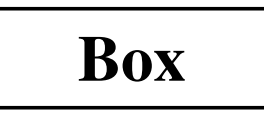

Because the figure environment defined by the float package places the caption  $below$  the body, Figure 25 cannot be produced with the float package's figure environment. Other parts of the float package can be used as long as \restylefloat{figure} is not issued.

#### 6.2Controlling Caption Width

Since placing the \caption command inside a minipage environment makes the caption as wide as the minipage, this can be used to control the caption width. For example, the commands

```
\begin{figure}\centering
     \Box\ldots . The contraction with a very very, Very, Very, Very, Very, Very, Very, Very, Very, Very, Very, Very, Very, Very, Very, Very, Very, Very, Very, Very, Very, Very, Very, Very, Very, Very, Very, Very, Very, Very, Very,
         Very, Very, Very Long Caption}
\sim \sim \sim \sim \sim \sim \sim \sim
```
produce the graphic in Figure 26.

Note that the caption in Figure 26 is as wide as the page text. The width of the caption can be

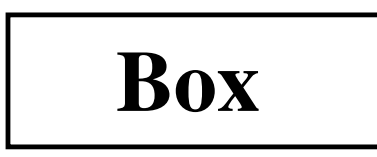

Figure 26: Graphic with a Very, Very, Very, Very, Very, Very Long Caption

limited by placing it inside a minipage environment. For example, the commands

```
\begin{figure}\ddotsc\begin{minipage}{2in}\ddotsc\Box\alphaVery, Very, Very Long Caption}
\cdots\end{figure}
```
produce the graphic in Figure 27. The minipage limits the width of the caption in Figure 27 to 2 inches.

A more general approach to controlling caption width is provided by the caption package, described in section 6.3.5.

TUGboat, Volume 17 (1996), No. 3

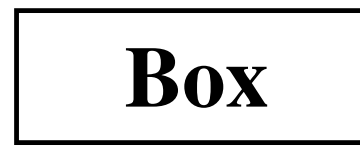

Figure 27: Graphic with a Very, Very, Very, Very, Very, Very Long Caption

#### 6.3The caption Package

Since the format of IATEX figure and table captions (especially for multi-line captions) may not be exactly what users desire, the caption package was written by Harald Axel Sommerfeldt to add flexibility to the caption formatting. Since the original caption package had some bad side-eects (particularly the requirement that it be loaded after other packages) it was totally re-written and renamed caption2. Although the caption2 package is technically still a beta version, it is quite stable and performs well.

The caption2 package can be used with many types of floats as it directly supports the float, longtable, and subfigure packages, and also works with the floatfig, rotating, supertabular, and wrapfig packages.

Reference [13] describes the commands for the original caption package, while the caption2 reference [14] currently includes only minimal documentation. The test2.tex test file demonstrates many of the caption capabilities. The options are described in

## 6.3.1 Caption Styles

The caption2 package defines the following caption styles:

- normal Full lines are justied (aligned with both left and right margins) with the last line being left-justied.
- center All lines of the caption are centered.
- ushleft All lines of the caption are left-justied, leaving the right side ragged.
- ushright All lines are right-justied, leaving the left side ragged.
- centerlast are the matrix with justices with the last  $\sim$ line being centered.
- indent Same as \normal" style except that the second and subsequent lines are indented by the length \captionindent. \captionindent is zero by default, so a command such as

\setlength{\captionindent}{1cm}

must be used to set the indentation.

 $\mathbf{F}$  statistic as the statistic except that the second and subsequent lines are indented by the width of the caption label (e.g., "Figure  $12$ :").

Usually these styles are specified as \usepackage options such as

## \usepackage[centerlast]{caption2}

which makes all the captions in the document have centerlast style. Examples of the caption styles are shown in Figures 28-34.

#### 6.3.2Changing the Caption Style

The \captionstyle command changes the caption style. Placing the \captionstyle command inside an environment changes only those captions in that environment. For example, the commands

```
\begin{figure}\captionstyle{centerlast}\centering
\includegraphics[width=3in]{box.eps}\caption{Centerlast Caption Style.
   Centerlast Caption Style.}
```
 $\ddot{\phantom{F}}$ 

give only the current figure a centerlast style because  $\emptyset$  captionstyle is inside the figure environment. The commands

```
\captionstyle{centerlast}\begin{figure}\centering\includegraphics[width=3in]{box.eps}\caption{Centerlast Caption Style.
    Centerlast Caption Style.}
\end{figure}
```
give subsequent figures a centerlast style because  $\alpha$  is outside the continuous environment entries the continuous entire entire entire entries the continuous entries of  $\alpha$ 

## 6.3.3 One-Line Captions

If the caption is only one line, all of the above styles center the caption. To force the styles to be enforced even for one-line captions, one must include the nooneline option:

```
\mathcal{C}
```
This formats all captions (including one-line captions) with the flushleft style. If you want to change the nooneline option inside the document,  $\overline{\phantom{a}}$ and \onelinecaptionsfalse formats them as normal. For example, the commands

```
\begin{figure}\captionstyle{flushleft}\onelinecaptionstrue\ddotsc\begin{minipage}[c]{2.5in}
```

| Caption Style      | normal,       | Selects the caption style (see section $6.3.1$ ).           |
|--------------------|---------------|-------------------------------------------------------------|
|                    | center,       |                                                             |
|                    | flushleft,    |                                                             |
|                    |               |                                                             |
|                    | flushright,   |                                                             |
|                    | centerlast,   |                                                             |
|                    | hang, indent  |                                                             |
| Caption Fontsize   | scriptsize,   | Select the fontsize for the caption label (e.g., "Figure")  |
|                    | footnotesize, | 12:") and the caption text.                                 |
|                    | small.        |                                                             |
|                    | normalsize,   |                                                             |
|                    | large, Large  |                                                             |
| Caption Label Font | up, it, sl,   | Makes the caption label (e.g., "Figure $12$ .") have up-    |
| Shape              | SC            | right, it alic, slanted, or small caps shape, respectively. |
|                    |               | Does not affect caption text.                               |
| Caption Label Font | md, bf        | Makes the caption label (e.g., "Figure 12:") have a         |
| Series             |               | medium or boldface series font, respectively. Does not      |
|                    |               | affect caption text.                                        |
| Caption Label Font | rm, sf, tt    | Makes the caption label (e.g., "Figure 12.")<br>have        |
| Family             |               | roman, sans serif, or typewriter font, respectively.        |
|                    |               | Does not affect caption text.                               |
| One-Line Caption   | oneline,      | Controls the formatting for one-line captions (see sec-     |
| Formatting         | nooneline     | tion $6.3.3$                                                |

Table 2: caption2 options

 $\sum_{i=1}^{n}$ \caption{First Caption}  $\cdots$ 

```
\ddot{\phantom{F}}
```
center one-line captions as shown in Figure 35. The commands common common common common common common common common common common common common common common common common common common common common common common common common common common common common common common

```
\ddot{\phantom{F}}\captionstyle{flushleft}\onelinecaptionsfalse
  \ddotsc\bar{m} , and \bar{m} are \bar{m} and \bar{m} are \bar{m} and \bar{m} are \bar{m} and \bar{m} are \bar{m} and \bar{m} are \bar{m} and \bar{m} are \bar{m} and \bar{m} are \bar{m} and \bar{m} are \bar{m} and \bar{m} are \bar\lambda -contractor \lambda -contractors \lambda . The contractor \lambda\caption{Second Caption}
 \end{minipage}\sim \sim \sim \sim \sim \sim \sim \sim
```
format one-line captions as shown in Figure 36.

## 6.3.4 Linebreaks in Captions

when the cuption into in one line, it is no processed in an interval and in the intervals and  $\alpha$ one cannot generally specify linebreaks in captions. However, the caption2 package provides the \onelinecaptionsfalse command (or nooneline option) to turn <sup>o</sup> this behavior. For example, the

```
\begin{figure}\ddotsc\includegraphics[width=3in]{box.eps}
```

```
\sqrt{c}\onelinecaptionsfalse\caption{First Line of Caption
   \mathcal{S} , second caption of \mathcal{S}\left(1-\frac{1}{2},\frac{1}{2},\frac{1}{2},\frac{1}{2}\right)\ddot{\phantom{F}}
```
produce the caption in Figure 37. Since \\ is fragile, it must be preceded by \protect.

## 6.3.5 Caption Widths

section for a communication communication communication communication communication communication communicatio appearing in outer paragraph mode can become as wide as the page text as shown in Figure 26. Placeing a  $\overline{\phantom{a}}$  component communities the minimipal  $\overline{\phantom{a}}$  communities the  $\overline{\phantom{a}}$ with one caption to the caption to the minimage  $\alpha$  the minimage  $\alpha$ as shown in Figure 27. The caption package provides functions which directly specify the captions'  $\ldots$  and  $\ldots$  matrix  $\ldots$ 

- $\mathcal{S}$  , with  $\mathcal{S}$  and width of width of width of width of width of width of  $\mathcal{S}$ the caption to width , where width can be in any valid TEX units.
- \setcaptionmargin{mar} sets the margins to mar , making the caption width be the standard

If mar is negative, the caption is made wider than the standard width, which is useful in substantial minipale environments. The mini-term of the mini-term of the second contract of the second contract of

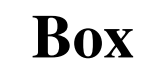

**Box**

Figure 28: Normal Caption Style. Normal Caption Style.

Figure 29: Center Caption Style. Center Caption Style.

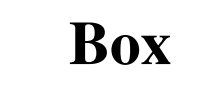

Figure 30: Centerlast Caption Style. Centerlast Caption Style.

## **Box**

Figure 31: Flushleft Caption Style. Flushleft Caption  $\sim$  ... . .

## **Box**

Figure 32: Flushright Caption Style. Flushright Coption Style Style Style

## **Box**

Figure 33: Indent Caption Style. Indent Caption Style.

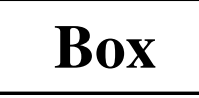

Figure 34: Hang Caption Style. Hang Caption Style.

**Box**

Figure 35: First Caption

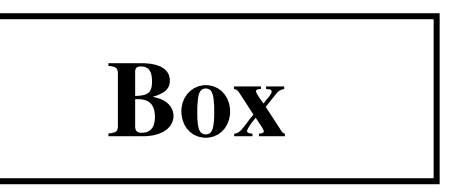

Figure 36: Second Caption

For example, the commands

```
\begin{figure}\setcaptionwidth{3in}\ddotsc\includegraphics[width=2in]{box.eps}\mathcal{F} . The caption \mathcal{F} and \mathcal{F} are \mathcal{F} to Three Inches Inches Inches Inches Inches Inches Inches Inches Inches Inches Inches Inches Inches Inches Inches Inches Inches Inches Inches Inches Inches Inches 
\end{figure}
```
make the caption <sup>3</sup> inches wide, as shown in Fig-

while in the previous example we directly set the width of the coption, within the width caption, alternatively be indirectly set by specifying the caption's margin. For example, the commands

\begin{figure}\captionstyle{normal}\setcaptionmargin{1in}

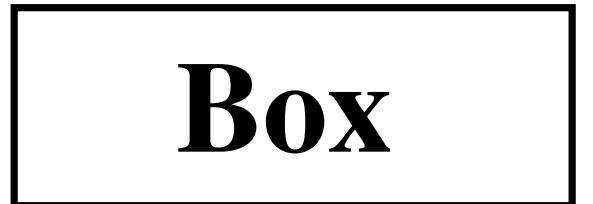

Figure 37: First Line of Caption Second Line of Caption

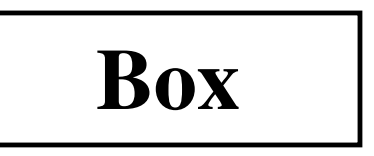

Figure 38: Figure Caption Limited to Three Inches

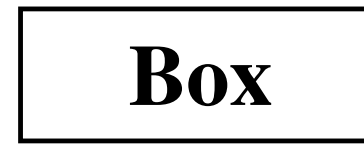

Figure 39: Figure Caption With One-Inch Margins on Each  $\sim$  -  $\sim$   $\sim$ 

\centering

```
\includegraphics[width=2in]{box.eps}\epsilon . Figure Caption Caption With \epsilonOne-Inch Margins on Each Side}
\ddot{\phantom{F}}
```
index of the cause of the cuption capt from the from the cap page margins, as shown in Figure 39.

## 6.3.6 Caption Font and Delimiter

while the scriptsize of the scriptsize, and other options for  $\sim$  $\mathbf{r}$  . The size of both size of both size of both size of both size of both size of both size of both size of both size of both size of both size of both size of both size of both size of both size of both size of bot  $t_{\rm max}$  caption for  $t_{\rm max}$  . Figure 12:  $t_{\rm max}$  and the caption text, the up, it, si, st, mu, si, si, si, si, what the options aect only the caption label.

Users can achieve more exibility by redening  $\ldots$  , and  $\ldots$  and  $\ldots$  and  $\ldots$  and  $\ldots$ mands. The caption is created by the following commands

```
{\cal L} \sim {\cal L} \sim {\cal L} \sim {\cal L} \sim {\cal L}{\captionlabelfont \captionlabel
     \captionlabeldelim}%
\captiontext}
```
where the the the theorem is the commutation produces  $\mathcal{F}$ ure 12", the \captionlabeldelim command produces \:", and the \captiontext command pro- $\alpha$  duces the captions text. The caption text. The caption  $\alpha$ fects both the caption label and caption text, while the caption  $\epsilon$  , and the continuum are captionlabel. The caption is called the caption of  $\epsilon$ 

LATEX fonts are described by encoding, size and three type style components: shape, series, and family ([1, pages 37,115], [2, pages 170-71]). These characteristics can be specified in the specific in the specific in the specific in the specific in the specifi  $\sim$  . For  $\epsilon$  communications communications. For example,

```
\ddot{\phantom{F}}\renewcommand{\captionfont}
     {\bf x} \bar{\bf x} . There is the state {\bf x}\renewcommand{\captionlabelfont}{}\centering
\includegraphics[width=2in]{box.eps}\cdots . \cdots . \cdots . \cdots . \cdots\ddot{\phantom{F}}
```
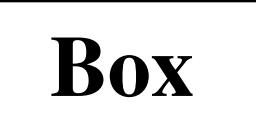

Figure 40: Test Caption

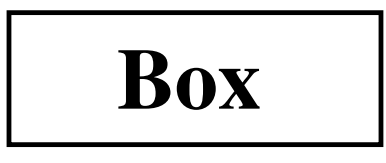

Figure 41: Test Caption

produce Figure 40. Here the \captionlabelfont communication and does nothing. This means that it does not it does not overwrite any font characteristics and all the \captionfont settings are carried over to the caption label. Since no shape declaration was specied, the entire caption has the default upright shape.

```
\begin{figure}\captionstyle{normal}\renewcommand{\captionfont}
   {\bf x} \bar{\bf x} . There is the state {\bf x}\renewcommand{\captionlabelfont}{\small}\centering
 \includegraphics[width=2in]{box.eps}\caption{Test Caption}
\ddot{\phantom{F}}
```
 $p \sim 0.000$  Figure 41. In this example, the  $\sim 100$ in  $\epsilon$  in the captive order the  $\epsilon$  over  $\epsilon$  over  $\epsilon$  and  $\epsilon$  $\alpha$  , i.e., we have a second there are no second are no second there are no second there are no second the  $\alpha$ ries or family changes in \captionlabelfont, the  $\ddotsc$  and  $\ddotsc$  and  $\ddotsc$  and  $\ddotsc$  carry over carry over  $\ddotsc$  over  $\ddotsc$ to the caption label.

The default colon delimiter can be changed by redening the \captionlabeldelim function. For example, the commands

```
\ddot{\phantom{F}}\sqrt{2}\renewcommand{\captionlabeldelim}{.\quad}
 \centering
\includegraphics[width=2in]{box.eps}\zeta . The \zeta caption with New Delimited with \zeta\sim \sim \sim \sim \sim \sim \sim \sim
```
change the definition in Figure 12 from the definition colon to <sup>a</sup> period followed by <sup>a</sup> quad space.

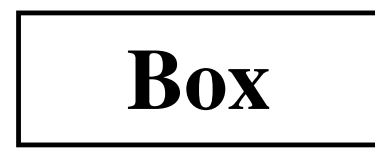

Figure 42. Caption with New Delimiter

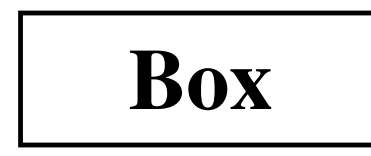

Figure <sup>43</sup> Customized Caption Style

#### 6.3.7Custom Caption Styles

The caption2 package also allows users to create their own caption styles. For example, the following commands

```
\newcaptionstyle{mystyle}{%\sqrt{2} . The contraction of \mathbb{R}{\cal L} ( {\cal L} ) {\cal L} and {\cal L} is equal to the series of the set of the set of the set of the set of the set of the set of the set of the set of the set of the set of the set of the set of the set of the set of the s
      \cdots . It is considered and \cdots , we have a set of \cdots . The set of \cdots\centering\captiontext\par}}
```

```
\begin{figure}\captionstyle{mystyle}
\ddotsc\includegraphics[width=2in]{box.eps}\caption{Customized Caption Style}
\ddot{\phantom{F}}
```
makes the caption label boldface and places it on a separate line from the caption text, as shown in Figure 43.

See the caption2 test file  $[15]$  for more user-defined caption style examples.

#### 7The PSfrag System

While there are many drawing and analysis packages which produce EPS files, most of them do not support symbols and equations as well as IATEX. The PSfrag system allows L<sup>AT</sup>EX users to replace text strings in EPS files with LATEX text or equations. Currently available for both DOS and Unix, the PSfrag system consists of the IATEX style file psfrag.sty and the perl script ps2frag and is well-documented by [11].

PSfrag currently does not support compressed or non-EPS graphics. This means that if PSfrag is used for even one graphic in a document, all of the document's graphics must be non-compressed EPS files.

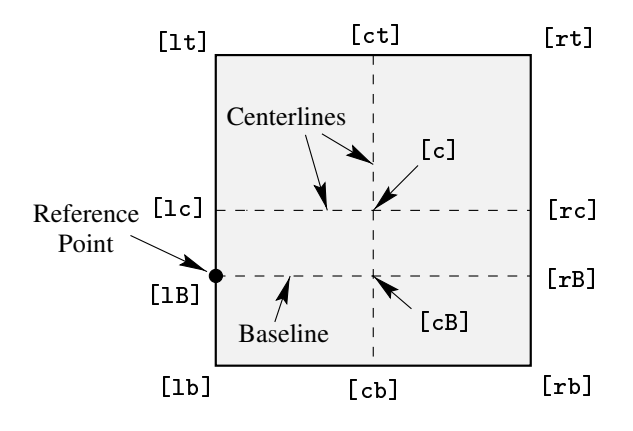

Figure 44: Available Origin Points

The procedure for using PSfrag is:

- 1. Create an EPS file.
- 2. At the operating system prompt, type:

ps2frag file.eps

which scans file.eps for text strings and then records these locations in the EPS file. Since this added information is in the form of header comments in the EPS file, it does not change the appearance of the EPS output.

- 3. In the LAT<sub>EX</sub> document, use the following commands:
	- (a) Include \usepackage{psfrag} in the preamble.
	- (b) Use the \psfrag command to specify the EPS text and the LATEX string to replace it. This makes the specied substitution occur in any subsequent \includegraphics command issued in the same environment.
	- (c) Use the \includegraphics command as usual.

The LATEX \psfrag command has the following syntax

 $\mathcal{P}$  , possibly a positive positive  $\mathcal{P}$  , the set  $\mathcal{P}$ with its arguments described in Table 3.

The posn and PSposn options are one of the 12 points shown in Figure 44 on page 301, except that the  $\mathtt{c}$  specifier is not available (e.g., to align the leftcenter, use [l] instead of [lc]; to align centers, use [ ] instead of [cc]). See [11] for examples of various combinations of placement points.

## 7.1 PSfrag Examples

The commands

 $\sum_{i=1}^{n}$ 

include the graphic without any PSfrag replacement, producing Figure 45. The commands

Table 3: \psfrag Options

| PStext |                                                                                                    |  |  |
|--------|----------------------------------------------------------------------------------------------------|--|--|
|        | Text in EPS file to be replaced.<br>PSfrag is sensitive about what type of text it replaces. For example,<br>if the EPS file contains the text Error $\binom{1}{k}$ , the percent sign confuses |  |  |
|        |                                                                                                    |  |  |
|        |                                                                                                    |  |  |
|        | LATEX and PSfrag cannot be used on the file, regardless of whether PSfrag                                                                                                    |  |  |
|        | replaces Error $(\%)$ . Instead, regenerate the EPS file using text such as                                                                                                    |  |  |
|        | Error (percent) which does not contain any of the IATEX special characters.                                                                                                    |  |  |
| posn   | <i>(Optional, Defaults to [Bl].)</i> Position of placement point relative to new                                                                                                    |  |  |
|        | $IATFX$ text. [] indicates center.                                                                                                    |  |  |
| PSposn | (Optional, Defaults to [Bl].) Position of placement point relative to                                                                                                    |  |  |
|        | existing EPS text. [] indicates center.                                                                                                    |  |  |
| scale  | (Optional, defaults to 1.) Scaling factor for the text. For best results, avoid                                                                                                    |  |  |
|        | using the scaling factor and instead use IATEX type-size commands such as                                                                                                    |  |  |
|        | \small and \large.                                                                                                    |  |  |
| rot    | (Optional, defaults to zero.) When this rotation angle is zero, the new text                                                                                                    |  |  |
|        | is inserted at the same angle as the existing EPS text. When an angle                                                                                                    |  |  |
|        | is specified here, it is the angle of rotation of the new text relative to the                                                                                                    |  |  |
|        |                                                                                                    |  |  |
|        |                                                                                                    |  |  |
|        | existing text. The angle is in degrees with a counterclockwise rotation being<br>positive.                                                                                                    |  |  |
|        |                                                                                                    |  |  |
|        | This option is useful when dealing with EPS files generated by applications                                                                                                    |  |  |
|        | which only allow horizontal text. This option effectively adds rotated-text<br>capabilities to those applications.                                                                              |  |  |
| text   |                                                                                                    |  |  |
|        | The IATEX text to insert into the EPS graphic.<br>Like regular IATEX text, math formulas must be enclosed by dollar signs                                                                       |  |  |
|        | (e.g., $\frac{1}{2}\$ or $x^2$ ) and special symbols can be used (e.g., $\%$                                                                                                    |  |  |

 $\cdots$  $\lambda_1$  , ps fraction  $\lambda_2$  ,  $\lambda_3$  ,  $\lambda_4$  ,  $\lambda_5$  ,  $\lambda_6$  ,  $\lambda_7$  ,  $\lambda_8$  ,  $\lambda_9$ \psfrag{L1}{\$L\_1\$} \psfrag{L2}{\$L\_2\$} $\mathcal{P}_1$  , properting  $\mathcal{P}_2$  , and  $\mathcal{P}_2$  , and  $\mathcal{P}_3$  , and  $\mathcal{P}_4$  , and  $\mathcal{P}_5$  , and  $\mathcal{P}_6$  , and  $\mathcal{P}_7$  , and  $\mathcal{P}_8$  , and  $\mathcal{P}_9$  , and  $\mathcal{P}_8$  , and  $\mathcal{P}_9$  , and  $\mathcal{P}_9$  , and  $\mathcal{P$  $\mathcal{P}$  , and  $\mathcal{P}$  are  $\mathcal{P}$  . The parameter  $\mathcal{P}$ \includegraphics{pend.eps}

include the graphic with PSfrag replacement, producing Figure 46. The first four  $\psfrak{s}$  commands position the new LAT<sub>EX</sub> text such that its left baseline point corresponds to the left baseline point of the EPS text. The last two \psfrag commands position the new LATEX text such that its center corresponds to the center of the EPS text.

Note that one need not replace all the EPS text with LATEX text. For example, the <sup>N</sup> tag is left unchanged in Figure 46. Also note that \psfrag matches entire text strings. Thus the command

 $\gamma$  pix  $=$   $=$   $=$   $\gamma$   $\gamma$   $=$   $\gamma$   $=$   $\gamma$ 

replaces the string  $pi$  with  $\pi$ , but does not affect the strings pi/2 or 2pi. Separate \psfrag commands must entered for these strings.

## 7.2 LATEX Text in EPS File

In the previous section, the \psfrag command specified the LATEX text in the LATEX file. While this is the most popular method, PSfrag's \tex command includes  $\text{BTrX}$  text directly in EPS files. The \tex command has the following syntax

\tex[posn][PSposn][scale][rot]{text}

which is the same as \psfrag command, except that there is no {PStext} argument. Unlike the \psfrag command, the \tex command is placed in the EPS

For example, if an EPS file contains the text  $\ddot{\phantom{a}}$  respectively replaces it with  $\ddot{\phantom{a}}$  replaces it with  $\ddot{\phantom{a}}$  $x^2$ . The left-baseline point of  $x^2$  is aligned with the left-baseline point of \tex{\$x^2\$}. Note that PSfrag does the replacement automatically; apart from the \usepackage{psfrag} command, it does not require any commands in the IATEX file. Placement, scaling, and rotation options can be specied as with the  $\psfig$  command. If an EPS file contains the text  $\text{I}$  []  $\frac{\frac{x^2+1}{x^2}}{2\frac{x^2+1}{x^2+1}}$  PSfrag replaces it with a centered  $x^2$ . The **\tex** command must be entire text string. For example, the text

Transfer Function \tex{\$\frac{s+a}{s+b}\$}

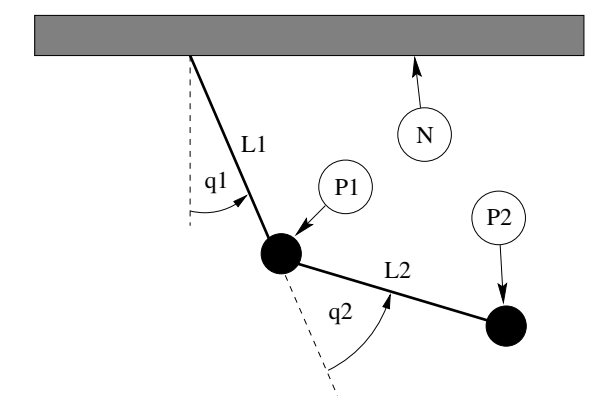

Figure 45: Without PSfrag Replacement

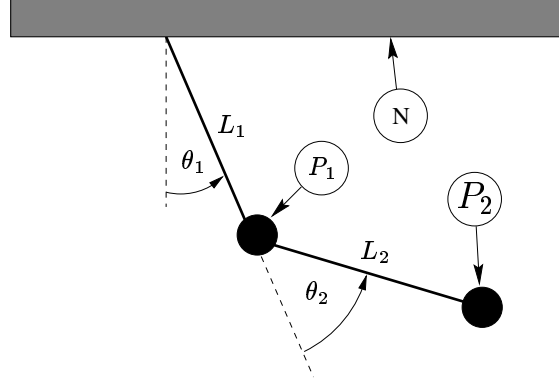

Figure 46: With PSfrag Replacement

produces an error. Instead use

## $\texttt{T} = \texttt{T} = \texttt{S} + \texttt{S} + \texttt$

The advantage of the \tex command is that the LATEX le doesn't need to be edited when an EPS file is modified. The  $\text{tex}\$  command has two disadvantages. First, the EPS file cannot be used for non-LATEX purposes, while the EPS graphic in Figure 45 could be used without replacement. Second, if \tex command contains complicated formulas, the text can extend beyond the edge of the graphics, enlarging the EPS BoundingBox. This oversized BoundingBox causes incorrect graphic placement in LATEX.

## 7.3 Text Scaling in PSfrag

A subtlety of the \includegraphics command (see [6, page 3]) comes into play with PSfrag. When scaling options are specified before rotation

### $\lambda$  -sin, and a philosophic space  $\lambda$  and  $\lambda$  and  $\lambda$

the scaling is implicitly handled by the graphics inclusion function. However, when scaling options are specied after rotation

 $\{1,2,3,4,4,7\}$  and  $\{1,3,4,7\}$  . Expedients are an extension of  $\{1,3,4,7\}$  .

the graphic is first included at its natural size, then rotated, and then scaled. Since PSfrag replaces the new text during the graphics inclusion, the second command scales the new PSfrag text while the first command does not. When the included size of the EPS graphic greatly differs from its natural size, the two commands produce very different results. See [11, pages 10-11] for information.

#### 8 8 Graphics in Page Header or Footer

The fancyhdr package (an improved version of the old fancyheadings package) makes it easy to customize a document's page headers and footers. It is often desired to place a logo or other EPS graphics in the header or footer, which results in the same EPS file being included multiple times.

## 8.1 Including An EPS File Multiple Times

There are three common methods for including the same EPS graphics many times

- 1. Use \includegraphics{file} in the places where you want the graphic. This has two problems
	- (a) IATEX must find and read the file every time the \includegraphics command is used.
	- (b) The repeated graphics commands may result in a very large final PostScript file.
- 2. Save the graphics in a LATEX box, using the box wherever you want the graphic. This saves  $IATFX$  time since it must only find and read the file once. However, it does not reduce the size of the final PostScript file.

At the beginning of the file, include the following commands

 $\sim$ \sbox\mygraphic{\includegraphics{file.eps}}

Then use the command \usebox{\mygraphic} wherever you want the graphic.

3. Define a PostScript command which draws the graphics, and then issue the PostScript command wherever you want the graphic. Since the final PostScript file includes the graphics commands only once, the final PostScript file is much smaller.

Since the graphics commands are stored in printer memory while the final PostScript file is being printed, this method may cause the printer to run out of memory and not print the document.

#### 8.2Defining a PostScript Command

To convert the EPS graphics into a PostScript Command, the EPS file must be broken into two files, one which defines the PostScript dictionary and the graphics commands, and another which includes the header information and uses the previously-defined PostScript command. For example, an EPS file created by xfig has the form

```
%!PS-Adobe-2.0 EPSF-2.0
%%Title: /tmp/xfig-fig017255
%%Creator: fig2dev Version 2.1.8 Patchlevel 0
%%CreationDate: Sun Sep 3 15:36:01 1995
%%Orientation: Portrait
%%BoundingBox: 0 0 369 255
%%Pages: 0
%%EndComments
/$F2psDict 200 dict def
$F2psDict begin
%%EndProlog
$F2psBegin
$F2psEnd
```
Where ... indicates unlisted commands. The EPS file generally contains three parts

- 1. The header commands which begin with %
- 2. The Prolog section which starts with
	- /\$F2psDict 200 dict def

and ends with %%EndProlog. The Prolog de fines the commands in the PostScript dictionary used by the EPS file. In this example, the dictionary is named \$F2psDict although other names can be used.

3. The last part contains the commands used to draw the graphics.

Suppose the above EPS file is named file.eps. Now create the files file.h and file.ps where file.h contains

```
/$F2psDict 200 dict def
$F2psDict begin
%%EndProlog
/MyFigure {
$F2psBegin
\ldots$F2psEnd
} def
and file.ps contains
%!PS-Adobe-2.0 EPSF-2.0
%%Title: /tmp/xfig-fig017255
%%Creator: fig2dev Version 2.1.8 Patchlevel 0
%%CreationDate: Sun Sep 3 15:36:01 1995
```

```
%%Orientation: Portrait
%%BoundingBox: 0 0 369 255
%%Pages: 0
%%EndComments
$F2psDict begin MyFigure end
```
file.h denes the dictionary and denes the PostScript command /MyFigure, while file.ps contains the header information and uses the Post-Script command defined in file.h. In particular, it is important that the file.ps header includes the %!PS... line and the BoundingBox line. The graphics can then be used in the IAT<sub>EX</sub> document as

```
\documentclass{article}
\usepackage{graphicx}
\special{header=file.h}
\begin{document}
```
\includegraphics[width=2in]{file.ps}

\includegraphics[totalheight=1in]{file.ps}

```
\end{document}
```
 $\ddotsc$ 

Note that the original file file.eps is not used. Since the graphics commands in file.h are only included once, the final PostScript file remains small. However, this still requires L<sup>AT</sup>EX to find and read file.ps whenever the graphics are used. The following commands produce a small final PostScript file while reading file.ps only once.

```
\documentclass{article}
\usepackage{graphicx}
\special{header=file.h}
\newsavebox\mygraphic
\sbox\mygraphic{
   \includegraphics[width=2in]{file.ps}}
\begin{document}
...
\usebox{\mygraphic}
\resizebox*{1in}{!}{\usebox{\mygraphic}}
\ddots\end{document}
```
Like the previous example, these commands produce a 2-inch wide graphic and another graphic whose totalheight is 1 inch.

### 8.3 The fancyhdr Package

An easy method of including graphics in the heading is to use the fancyhdr package, which is documented by [8]. The header consists of three parts: its left field, its center field, and its right field. The

### 308

 $\frac{1}{2}$  command communications the contents of the contents of the contents of the contents of the contents of the contents of the contents of the contents of the contents of the contents of the contents of the contents header fields, with the L,C,R options specifying the field(s) which the command should modify. For example

```
\gamma is equal to \gamma is the second of \gamma\fancyhead[C]{My Paper}
```
causes the center header field to be "My Paper", while

```
\mathbf{f} = \mathbf{f}\fancyhead[L,R]{\textbf{Confidential}}
```
causes the text of left and right header fields to be "Confidential". If no  $L, C, R$  option is specified, it applies to all three header fields, so  $\frac{\text{angle}}{\text{angle}}$ is used to clear all the header fields. Similarly,  $\sum_{i=1}^{n}$  specifies the left, center, and right, footer fields.

Note that the \fancyhead commands only apply to pages whose style is "fancy". Even though  $\mathbf{f}_i$  and a fancy of the document to the document to the document to the document to the document to  $\mathbf{f}_i$ fancy page style, some pages (title pages, table of contents pages, the first page of chapters, etc.) are still given a plain pagestyle by default.

## 8.3.1 Graphics in Page Header/Footer

The commands in the fancyhdr package can insert graphics in the headers and footers. For example, after splitting the EPS file file.eps into the two file file.h and file.ps as described in section  $8.2$ , the commands

```
\ddot{\phantom{a}}\sum_{i=1}^{n}% \mathcal{M} must be large enough for graphic graphic for graphic \mathcal{M}\renewcommand{\headheight}{0.6in}
\renewcommand{\textheight}{7.5in}
```
% Define PostScript graphics command  $\sim$  per files and  $\sim$  and  $\sim$  and  $\sim$ 

```
\mathcal{L} save graphics in LaTeX box
\sim . The same is a set of \sim , where \sim . The same is a set of \sim\mathcal{L}[totalheight=0.5in]{file.ps}}
```

```
\pagestyle{fancy}\fancyhead{} % clear all header fields
\fancyhead[L]{\usebox{\mygraphic}}\fancyfoot{} % clear all footer fields
\fancyfoot[C]{\thepage}
\renewcommand{\headrulewidth}{0.5pt}\sim . The set of the set of the set of the set of the set of the set of the set of the set of the set of the set of the set of the set of the set of the set of the set of the set of the set of the set of the set of the s
```

```
\lambda...\end{document}
```
places the graphics at the top left of each "fancy" page with a 0.5 pt horizontal line drawn under the header. Additionally, the page number is placed at the bottom center of each page, with no horizontal line drawn above the footer.

## 8.3.2 Odd/Even Headings

When the [twoside] documentclass option is used, one may want to individually specify the odd and even page headers/footers. The E,O \fancyhead options specify the even and odd page headers, respectively. If the E, 0 options are not specified, the command applies to both even and odd pages. Likewise the  $E, 0 \setminus \f{ancyfoot options specify the}$ even and odd page footers. For example,

```
\pagestyle{fancy}\ldots . The paper \ldots and \ldots . The paper \ldots\ldots and \ldots and \ldots and \ldots and \ldots and \ldots\fancyfoot[C]{\thepage}
```
places "My Paper" in the upper left of even fancy pages, "My Name" in the upper right of odd fancy pages, and the page number in the bottom center of all fancy pages. Replacing the

```
\fancyhead[L]{\usebox{\mygraphic}}
```
command in the above example with

```
\fancyhead[LE,RO]{\usebox{\mygraphic}}
```
places the graphic at the top outside (the left side of even pages, right side of odd pages) of all fancy pages.

## $\mathbf{S}$ . 3.3.3 Modifying Planet Pages Planet Pages Planet Pages Planet Pages Planet Pages Planet Pages Planet Pages Planet Pages Planet Pages Planet Pages Planet Pages Planet Pages Planet Pages Planet Planet Planet Plane

Although the above commands do not affect pages with plain pagestyles, the \fancypagestyle command can be used to modify the plain pagestyle. For example

 $\lambda$  . The components are the contract of  $\lambda$  $\mathcal{F}$ 

```
m = m . The large energy for graphic m\renewcommand{\headheight}{0.6in}
\sim . The statistic community (7.5 in ) and (7.5 in ) and (7.5 in ) and (7.5 in ) and (7.7 in ) and (7.7 in ) and (7.7 in ) and (7.7 in ) and (7.7 in ) and (7.7 in ) and (7.7 in ) and (7.7 in ) and (7.7 in ) and (7.7 in
```
 $\alpha$  - Postscript graphics common  $\alpha$  $\gamma$  , i.e. for a contract  $\alpha$  . Hence, the set of  $\alpha$ 

```
\sim save graphical box in LaTeX box in LaTeX box in LaTeX box in LaTeX box in LaTeX box in LaTeX box in LaTeX box in LaTeX box in LaTeX box in LaTeX box in LaTeX box in LaTeX box in LaTeX box in LaTeX box in LaTeX box in
\sim\mathcal{S} . The set \mathcal{S} are set \mathcal{S} and \mathcal{S} are set \mathcal{S} are set \mathcal{S}[totalheight=0.5in]{file.ps}}
```

```
\lambda is equal to the set of \lambda is the set of \lambda\fancyhead{} % clear all header fields
\fancyhead[L]{\usebox{\mygraphic}}\fancyfoot{} % clear all footer fields
\fancyfoot[C]{\thepage}
```
\renewcommand{\headrulewidth}{0.5pt}\renewcommand{\footrulewidth}{0pt}

```
\fancypagestyle{plain}{%
  \fancyhead{} % clear all header fields
 \fancyhead[L]{\usebox{\mygraphic}}
  \fancyfoot{} % clear all footer fields
  \fancyfoot[C]{\thepage}
 \renewcommand{\headrulewidth}{0.5pt}\renewcommand{\footrulewidth}{0pt}}
```
 $\ddot{\phantom{a}}$ 

 $\ddotsc$ 

```
\end{document}
```
place the graphic at the upper left of every page (both plain and fancy). Likewise, when the twoside documentclass option is used, replacing both of the

## \fancyhead[L]{\usebox{\mygraphic}}

commands with

 $\ldots$  . The contract of  $\mathcal{L}_\mathcal{A}$  and  $\mathcal{L}_\mathcal{A}$  are contracted to the contracted of  $\mathcal{L}_\mathcal{A}$ 

places the graphic at the top outside of every page (both plain and fancy).

## Acknowledgements

I would like to thank the contributors to the newsgroup comp.text.tex, whose posts and replies provided me with the information for this document. In particular, David Carlisle provided a great deal of assistance. I would also like to acknowledge Jim Hafner for providing the procedure in section 8.2. Finally,Iwould like to thank the readers of previous versions who provided me with feedback.

## References

- [1] Leslie Lamport. L<sup>A</sup>TEX: A Document Preparation System. Addison-Wesley, Reading, Massachusetts, second edition, 1994, ISBN 0-201- 52983-1.
- [2] Michel Goossens, Frank Mittelbach and Alexander Samarin. The LATEX Companion. Addison-Wesley, Reading, Massachusetts, 1994, ISBN 0-201-54199-8.
- [3] Helmut Kopka and Patrick Daly. A Guide to  $\mu_{\text{F}}$ X  $\ell_{\epsilon}$ . Addison-Wesley, Reading, Massachusetts, 1995, ISBN 0-201-4277-X.
- [4] D. P. Carlisle. *Packages in the 'graphics' bun*dle. Available from CTAN as grfguide.tex or grfguide.ps.
- [5] D. P. Carlisle and S. P. Q. Rahtz. The graphics package. Assumed assume constant graphics.dtx.
- [6] D. P. Carlisle and S. P. Q. Rahtz. The graphicx package. Available from CTAN as graphicx.dtx.
- [7] Trevor Darrell.  $Psfig/TEX$  1.10 Users Guide. Available from CTAN as psfig-doc.tex.
- [8] Piet van Oostrum, Page layout in  $\cancel{B}$ FRX, Available from CTAN as fancyhdr.tex
- [9] Sebastian Rahtz and Leonor Barroca,  $The$ rotating package, Available from CTAN as rotating.dtx
- [10] Steven Douglas Cochran. The subfigure package. Available from CTAN as subfigure.dtx.
- [11] Craig Barratt and Michael C. Grant.  $The$ PSfrag system. Available from CTAN as pfgguide.tex.
- [12] Timothy Van Zandt. Documentation for fancybox.sty Available from CTAN as fancybox.doc
- [13] Harald Axel Sommerfeldt. The caption package Available from CTAN as caption.dtx
- [14] Harald Axel Sommerfeldt. The caption package. Available from CTAN as caption2.dtx
- [15] Harald Axel Sommerfeldt. Test of the caption package. Available from CTAN as test2.tex

Stanford University Box 9030 Palo Alto, CA 94309 USA reckdahl@leland.stanford.edu